# Rekodavi-sovellusprojekti

Dorrit Hämäläinen Tuomas Kontio Juha-Matti Rahkola Marjo Tanska

# Järjestelmätestaussuunnitelma

Julkinen Versio 0.1.0 2.6.2021

Jyväskylän yliopisto Informaatioteknologian tiedekunta Jyväskylä

### Tietoja dokumentista

#### Tekijä:

Dorrit Hämäläinen dorrit.m.hamalainen@student.jyu.fi

Dokumentin nimi: Rekodavi-projekti, Järjestelmätestaussuunnitelma

Sivumäärä: 15

#### Tiedosto:

rekodavi\_jarjestelmatestaussuunnitelma\_0\_1\_0.docx

Tiivistelmä: Järjestelmätestaussuunnitelma kuvaa Study Health with HBSCsovellukseen Rekodavi-projektin kehittämien ominaisuuksien järjestelmätestauksen läpiviennin. Suunnitelmassa kuvataan testausympäristöt, testauksen tarkoitus ja läpivienti sekä testitapaukset.

Avainsanat: Rekodavi, testaussuunnitelma, testitapaus, järjestelmätestaus, mustalaatikkotestaus.

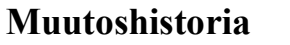

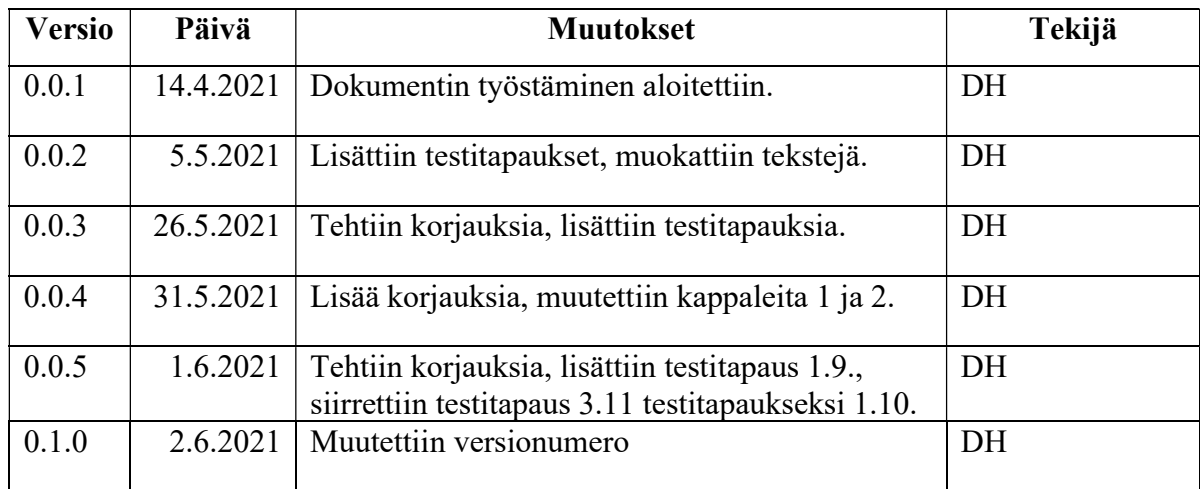

# Sisältö

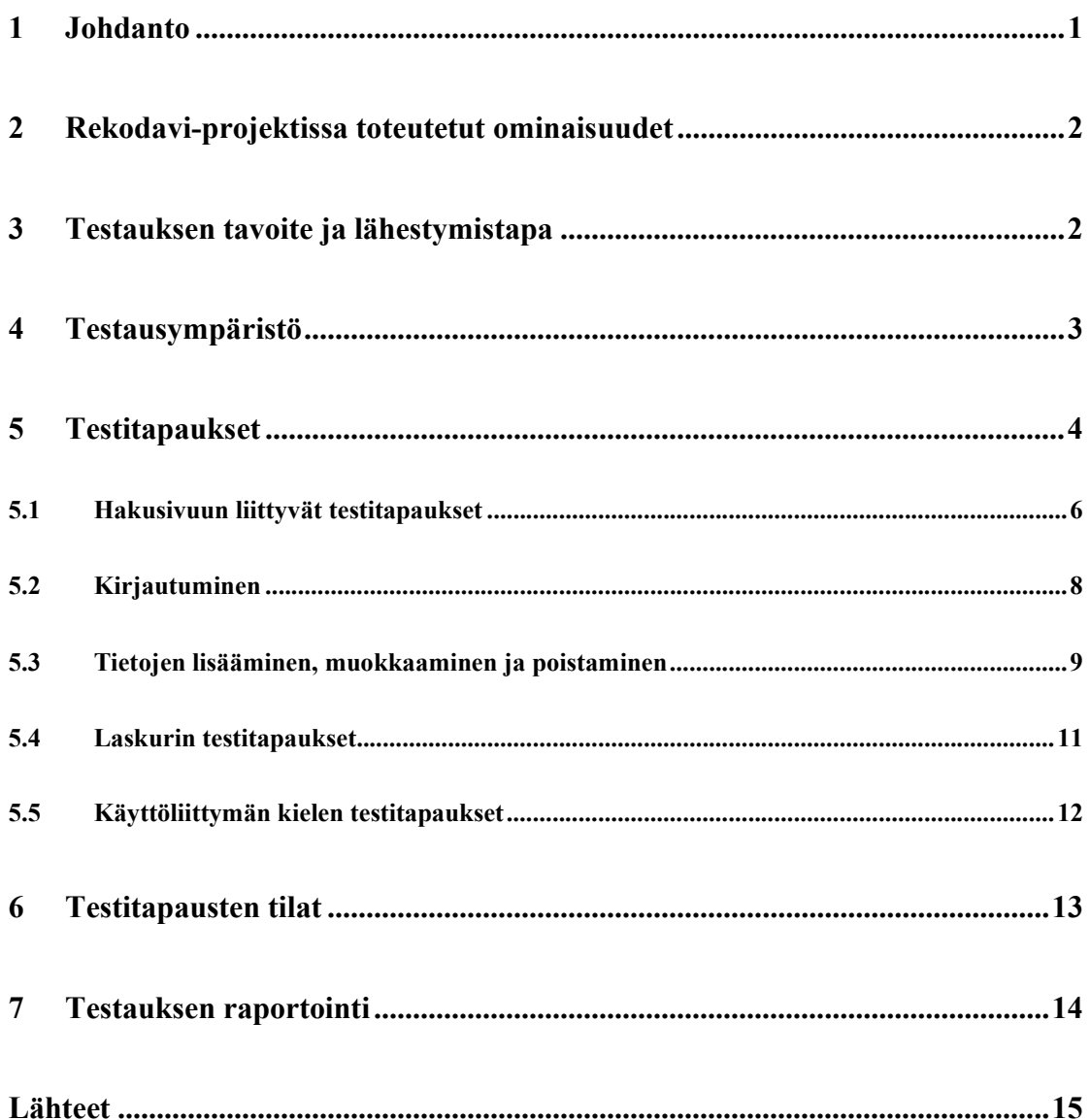

#### 1 Johdanto

Rekodavi-sovellusprojekti jatkaa Kodavi-sovellusprojektin tuottaman Study Heath with HBSC -verkkosovelluksen kehittämistä. Projektin kohteena on vuonna 2020 Jyväskylän yliopiston liikuntatieteelliselle tiedekunnalle kehitetty WWW-sovellus, jonka avulla käyttäjät voivat visualisoida WHO-koululaistutkimuksen tuloksia. Koululaistutkimus kerää tietoa 5.- 7.- ja 9.-luokkalaisten terveystottumuksista sekä heidän terveyden kokemuksiaan neljän vuoden välein. Kysely toteutetaan seuraavan kerran vuonna 2022. Kodavi-projektissa sovellukselle toteutettiin datan visualisointi hakujen avulla. Kodavin toteuttamassa haussa koululaiskyselyn vastauksia voidaan visualisoida eri teemojen muuttujia vastausvuoden, luokkatason, sukupuolen, opetuskielen sekä alueen mukaan pylväskuvaajina. Kodavi toteutti sovelluksen suomeksi, ruotsiksi sekä englanniksi. Rekodavi-projektissa sovellukselle lisättiin pääkäyttäjän rooli ylläpidettävyyttä parantamaan, sekä tehtiin pieniä parannuksia sovelluksen yleiskäyttöisiin toimintoihin kuten esimerkiksi mahdollisuus tallentaa hakutulokset.

Sovelluksen tilaajana on Jyväskylän yliopiston liikuntatieteellinen tiedekunta. Tilaaja toivoi lisää toimintoja tukemaan sovelluksen ylläpitoa sekä sovelluksen monipuolistamiseksi. Sovellusta käytetään liikunta- ja terveystieteiden opetuksessa, lisäksi sovelluksesta on käytännössä tullut myös yleiskäyttöinen avoimen datan sovellus. Projektin tarkemmat tavoitteet ja päämäärät ovat esitetty Rekodavi-projektin projektisuunnitelmassa [1].

Tässä dokumentissa määritetään projektissa jatkokehitetylle Study Heath with HBSC -verkkosovellukselle testitapaukset ja -menetelmät. Luvussa 2 esitellään sovelluksen taustaa lyhyesti. Luvussa 3 esitetään testauksen tavoite, testausmenetelmät sekä testauksen lähestymistapa. Luvussa 4 kuvataan testausympäristö ja testauksessa käytettävät laitteet. Luku 5 sisältää itse testitapaukset ja niitä tukevat tiedot. Luvussa 6 selostetaan testitapausten mahdolliset lopputilat. Luku 7 sisältää testauksen raportointiin liittyvät tiedot.

#### 2 Rekodavi-projektissa toteutetut ominaisuudet

Rekodavi-projektissa sovellukselle lisättiin uusi pääkäyttäjän rooli, jonka mukana tulevat uudet toiminnat lisäävät ylläpidettävyyttä. Pääkäyttäjänä sovelluksessa pystyy lisäämään muuttujille lisätietoja kuten suosituksia, raja-arvoja tai linkkejä, pääkäyttäjä voi myös lisätä uutta dataa uusien kyselykertojen tuloksista, sekä muokata etusivun tekstejä tarpeen mukaan. Lisäksi pääkäyttäjä voi myös seurata sovelluksen käyttötilastoja laskurisivulla. Laskurissa voi tarkastella kuinka paljon tiettyä muuttujaa ja teemaa on haettu kuukauden tai vuoden aikana. Pääkäyttäjä voi myös lisätä uusia pääkäyttäjiä Peda.net -tunnuksien avulla.

Rekodavin tuottamat uudet yleiskäyttöiset toiminnot ovat uusi kuvaajatyyppi aikasarjoille, mahdollisuus ladata hakutulosten kuvaajat ja taulukot sekä useita pieniä toiminnallisia ja kosmeettisia parannuksia olemassa oleviin toimintoihin. Käyttäjä voi nyt valita tarkastellaanko vastausvuoden mukaan jaettua dataa pylväskuvaajana, aikasarjana tai molempina samaan aikaan. Sovelluksesta pystyy nyt myös lataamaan saadut tulokset. Pylväskuvaajat voi tallentaa png-kuvana ja tulostaulukon pystyy lataamaan csv-tiedostona tai xls-taulukkona. Hakutuloksille on lisäksi optimoitu koko hakusivun tulostus selaimen tulostustoiminnolle.

### 3 Testauksen tavoite ja lähestymistapa

Testauskerran tavoitteena on kartoittaa, toteuttaako Rekodavi-projektin tuottamat sovelluksen lisätoiminnot niille asetetut toiminnallisuuteen liittyvät vaatimukset. Kun kaikki dokumentissa määritellyt testitapaukset on suoritettu onnistuneesti, sovellus täyttää sille asetetut vaatimukset. Testauksen tavoitteet ja päämäärät ovat johdettu Rekodavi-projektin vaatimusmäärittelystä [2].

Testauksen testaustasona käytetään järjestelmätestausta. Järjestelmätestauksen tavoitteena on selvittää, täyttääkö sovellus sille asetetut vaatimukset sekä löytää sovelluksesta mahdollisimman paljon virhetilanteita. Mikäli mahdollista, testaus suoritetaan lopullisessa palvelinympäristössä, muussa tapauksessa testaus suoritetaan kehitysympäristössä. Järjestelmätestauksen suorittamiseen osallistuu vähintään kaksi projektin jäsentä.

Testauksen testaustyyppinä käytetään vaatimuspohjaista testausta. Testaustekniikkana käytetään testitapauksia, jotka ovat johdettu vaatimusmäärittelyn vaatimuksista. Jokainen testitapaus suoritetaan, ja testitapauksen suorituksen tila kirjataan järjestelmätestausraporttiin. Testitapaukset suoritetaan mustalaatikkotestauksena. Jokaisen testauskerran havainnot kirjataan omaan testausraporttiinsa (eri selainten ja laitteiden havainnot erillisiin raportteihin).

#### 4 Testausympäristö

Järjestelmätestaus suoritetaan PC:llä, taulutietokoneella sekä puhelimella. PC:n järjestelmätestaus suoritetaan Windows 10 -käyttöjärjestelmässä alle vuoden vanhalla versiolla Google Chrome sekä Mozilla Firefox-selaimista. Mikäli mahdollista, suoritetaan testaus myös OS X/macOS -laitteella käyttäen alle vuoden vanhaa versiota Safari-selaimesta.

Taulutietokoneiden järjestelmätestaus suoritetaan oikealla taulutietokoneella, jos testaajalla on laite käytettävissä. Taulutietokoneilla näytön zoomaustasona käytetään 100 %, resoluutiona käytetään 1024 x 768 px. Mikäli käytetyn laitteen resoluutio tai zoomaustaso poikkeaa näistä, kirjataan käytetty resoluutio ja zoomaustaso testausraporttiin. Mikäli testaajalla ei ole taulutietokonetta käytössä voidaan testaus suorittaa emuloimalla taulutietokonetta selaimen Responsive Design Mode -tilassa. Tässä tilassa käytetään samaa zoomaustasoa ja resoluutiota kuin taulutietokoneelle on määritelty. Taulutietokoneen selaimena käytetään laitteen käyttöjärjestelmästä riippuen mahdollisimman uutta versiota Google Chrome -selaimesta tai Safariselaimesta.

Puhelimen järjestelmätestaus suoritetaan joko Android- tai iOS-pohjaisella puhelimella. Käyttöjärjestelmästä riippuen selaimena käytetään alle vuoden vanhaa versiota Google Chromesta tai Safarista. Puhelimen resoluutiona käytetään 1920 x 1080 px ja zoomaustasona käytetään 100 %. Mikäli käytetyn laitteen resoluutio tai zoomaustaso poikkeaa näistä, kirjataan käytetty resoluutio ja zoomaustaso testausraporttiin.

Testausympäristöt valittiin Kodavi-projektin käyttämistä ympäristöistä, sekä ympäristön yleisyyden mukaan. Tilaaja erikseen toivoi, että pääkäyttäjän toimintoja voidaan käyttää taulutietokoneella, tämä huomioitiin myös. Sovelluksen käyttöä halutaan laajentaa yleiskäyttöiseksi avoimen datan sovellukseksi, joten testauksen suoritusalustat kuten selaimet valittiin niiden globaalin yleisyyden mukaan. Yleisimmät selaimet huhtikuussa 2021 globaalisti sekä Suomessa olivat Google Chrome, Safari sekä Mozilla Firefox [3]. Yleisimmät käyttöjärjestelmät olivat Windows 10 ja macOS 10.15. Mobiililaitteissa yleisimmät käyttöjärjestelmät olivat Android 10.0 ja iOS 14.4. Testauksessa käytettävät versiot riippuvat testaajien laitteista, etenkin mobiililaitteissa ja taulutietokoissa käyttöjärjestelmä riippuu hyvin paljon testaajilla käytettävissä olevista laitteista.

#### 5 Testitapaukset

Luvussa esitellään järjestelmätestauksessa käytettävät testitapaukset. Testitapauksen ensimmäinen sarake kuvaa tehtävän toimenpiteen sekä mahdolliset muuttujat tai syötteet. Toimenpiteen odotettu lopputila esitetään sarakkeessa 2. Kolmannessa sarakkeessa on testitapauksen tila, mahdolliset tilat ja niiden tulkinnat on listattu osassa 6. Neljänteen sarakkeeseen testaaja voi kirjata testauksen aikana syntyneitä havaintoja, mahdolliset testitapauksesta poikkeamiset, tai muita kommentteja.

Mikäli testitapauksen tila testauksen jälkeen on muu kuin OK, kirjataan neljänteen sarakkeeseen mahdolliset suunnitelmasta poikkeavat syötteet ja huomiot. Mikäli tilana on testauksen jälkeen testaamatta, kirjataan kolmanteen sarakkeeseen syy testitapauksen suorittamatta jättämiselle. Mikäli testeissä käytetään muuta kuin peruskäyttäjän roolia on käytettävä rooli ilmoitettu ennen testitapaustaulukkoa. Rooli voi koskea vain tiettyjä testitapauksia, tällöin testitapaukset, joita poikkeava rooli koskee, on mainittu myös testitapaustaulukon yläpuolella. Testitapaukset suoritetaan numerojärjestyksessä. Testauksen muut kirjattavat tiedot ovat selostettu luvussa 7.

# 5.1 Hakusivuun liittyvät testitapaukset

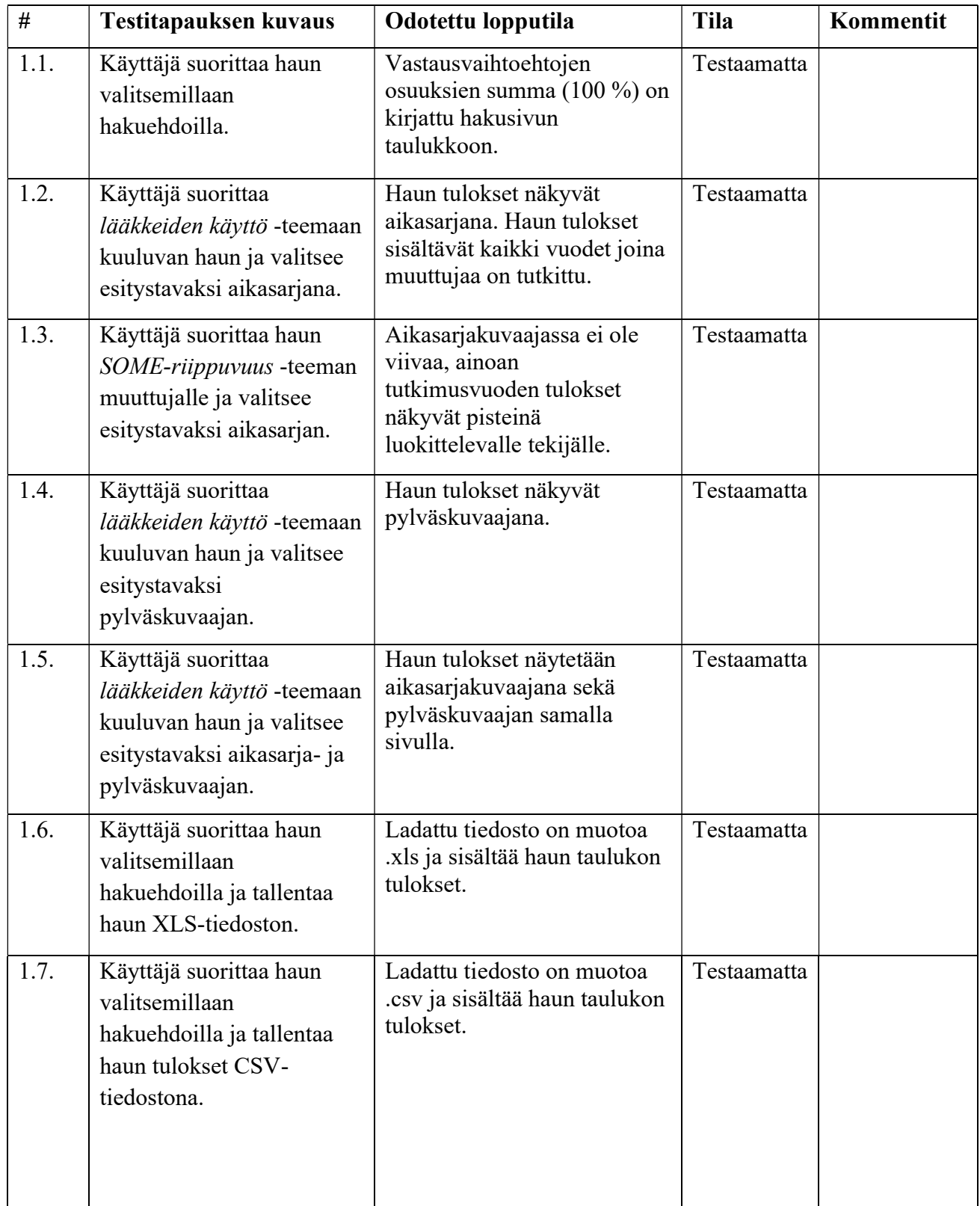

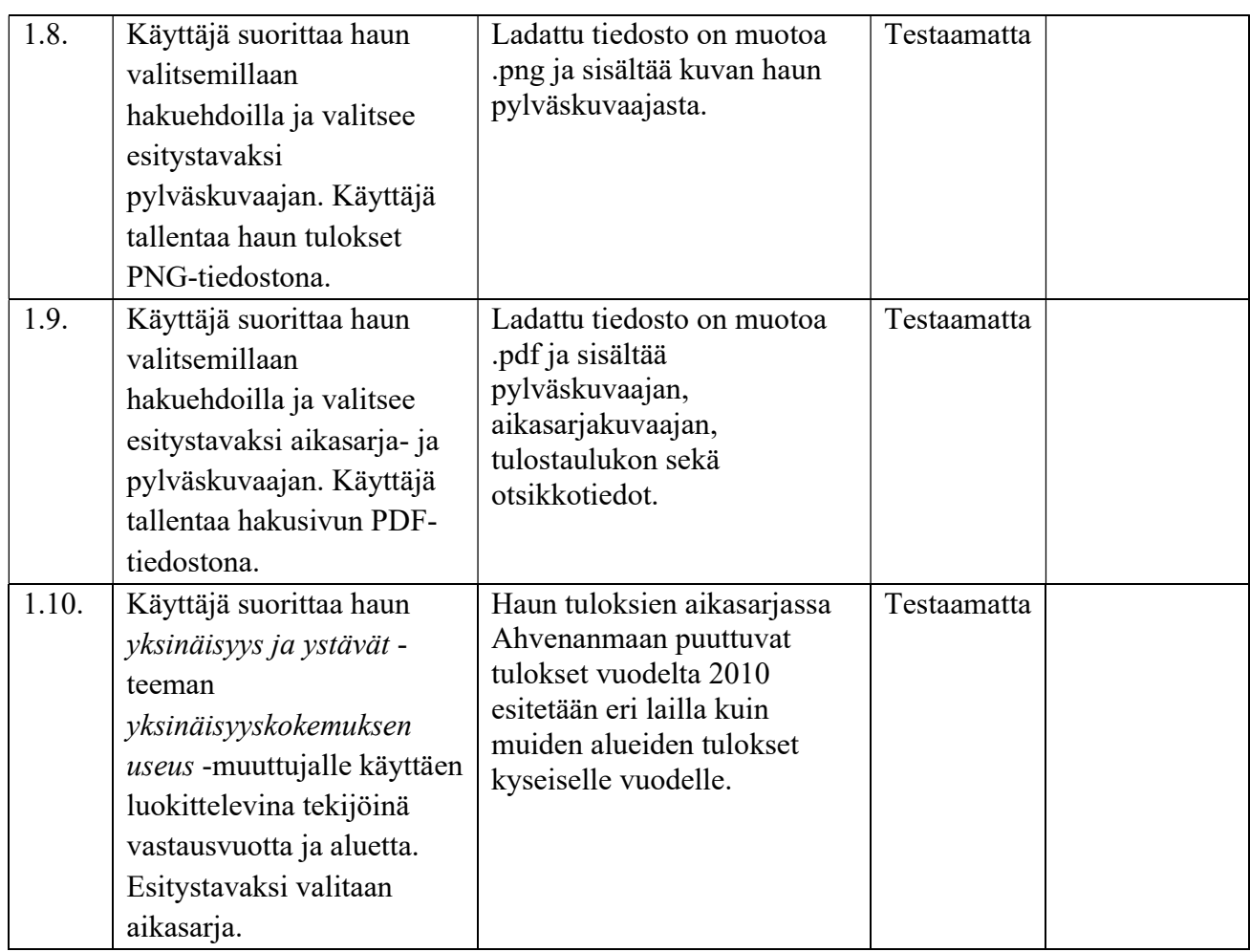

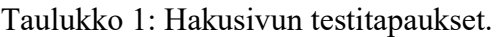

### 5.2 Kirjautuminen

Testitapauksessa 2.2 mikäli testaajalla ei ole jo olemassa olevia peda.net-tunnuksia käyttäjä luo uudet tunnukset peda.net -sivulla. Mikäli testaus suoritetaan kehitysympäristössä, on testitapaukseen 2.3 tarvittavat pääkäyttäjän tunnukset sähköpostissa (lähetetty 1.4.21). Kirjautumisosoite on palvelimella testattaessa http://kodavi.koodikissa.fi/login ja kehitysympäristössä testattaessa http://localhost:3000/login

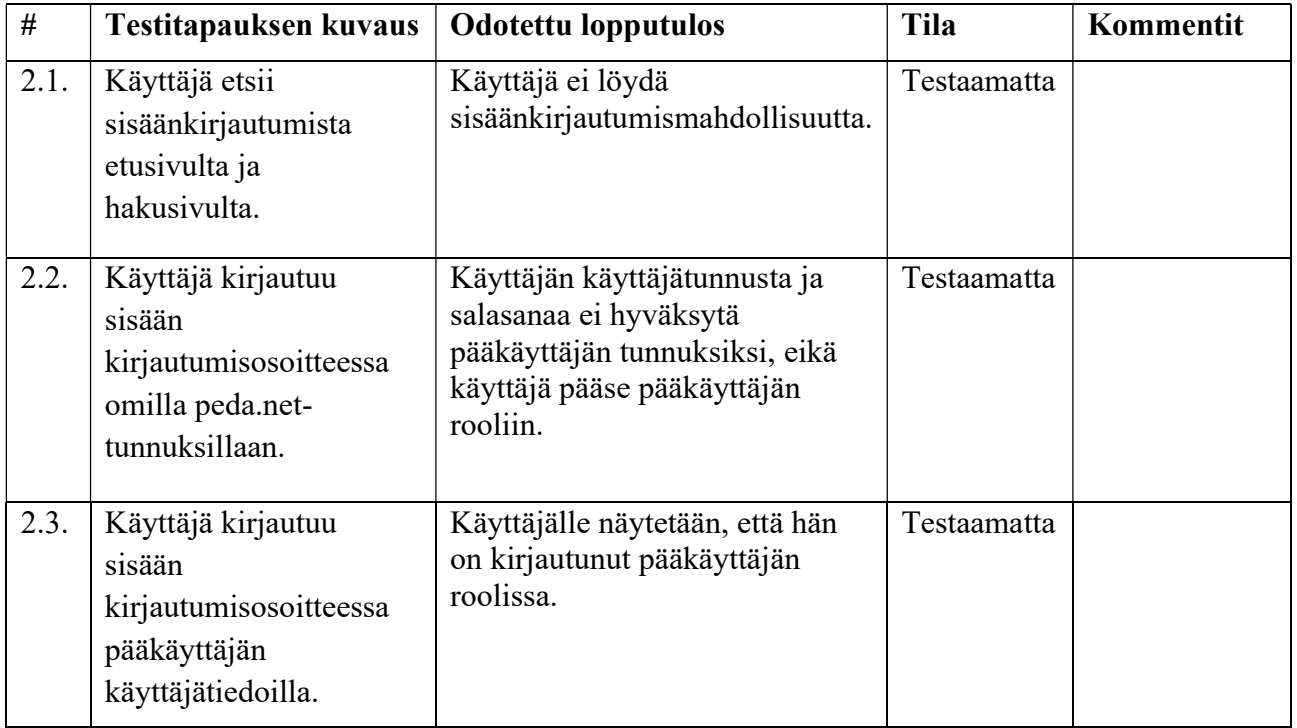

Taulukko 2: Kirjautumiseen liittyvät testitapaukset.

### 5.3 Tietojen lisääminen, muokkaaminen ja poistaminen

Seuraavissa testitapauksissa käyttäjän täytyy olla kirjautuneena pääkäyttäjäksi ennen seuraavien testitapauksen suorittamista: 3.1, 3.3, 3.5, 3.7, 3.9, 3.12, 3.14. Tehtävien välissä ei tarvitse kirjautua ulos.

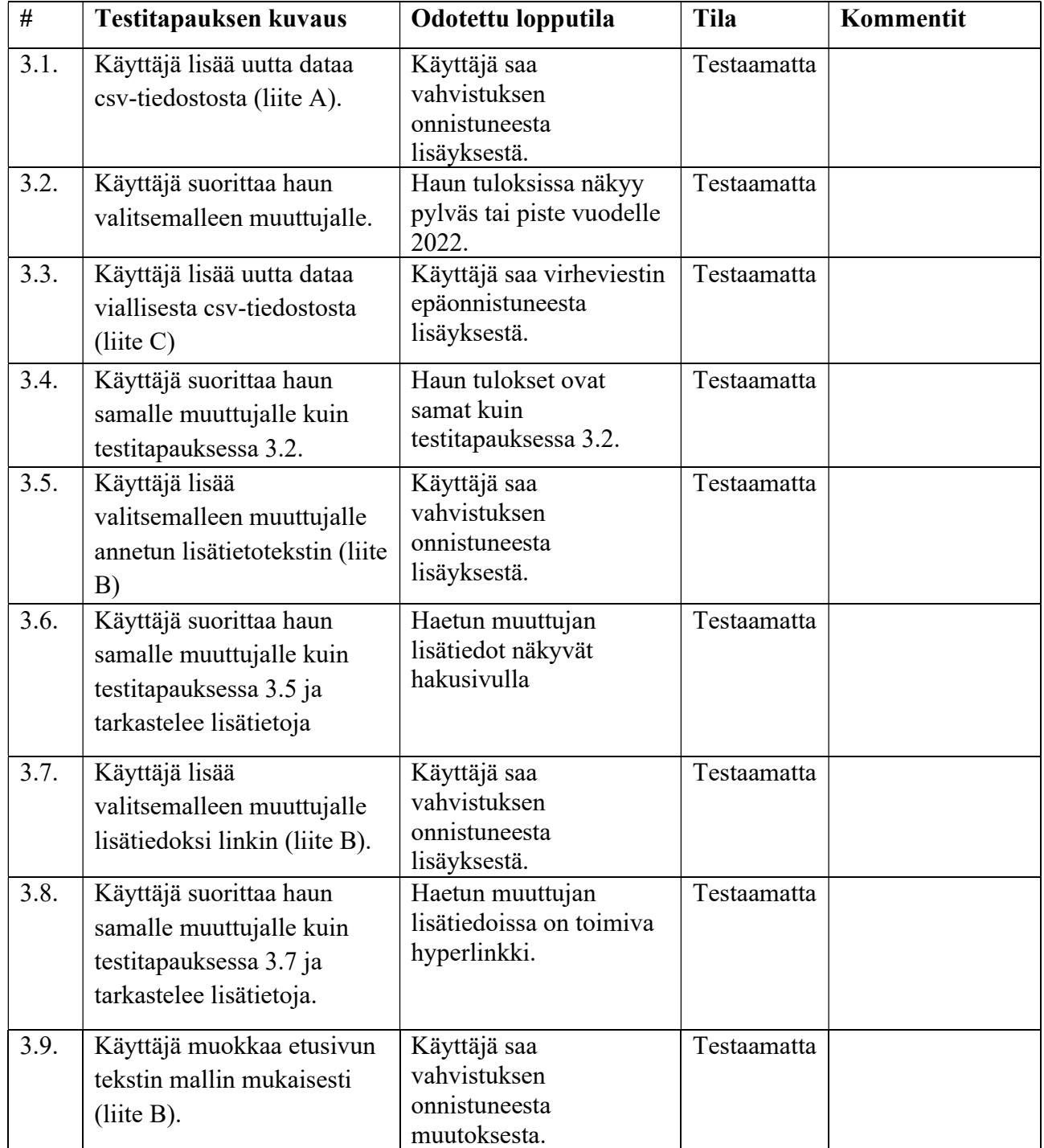

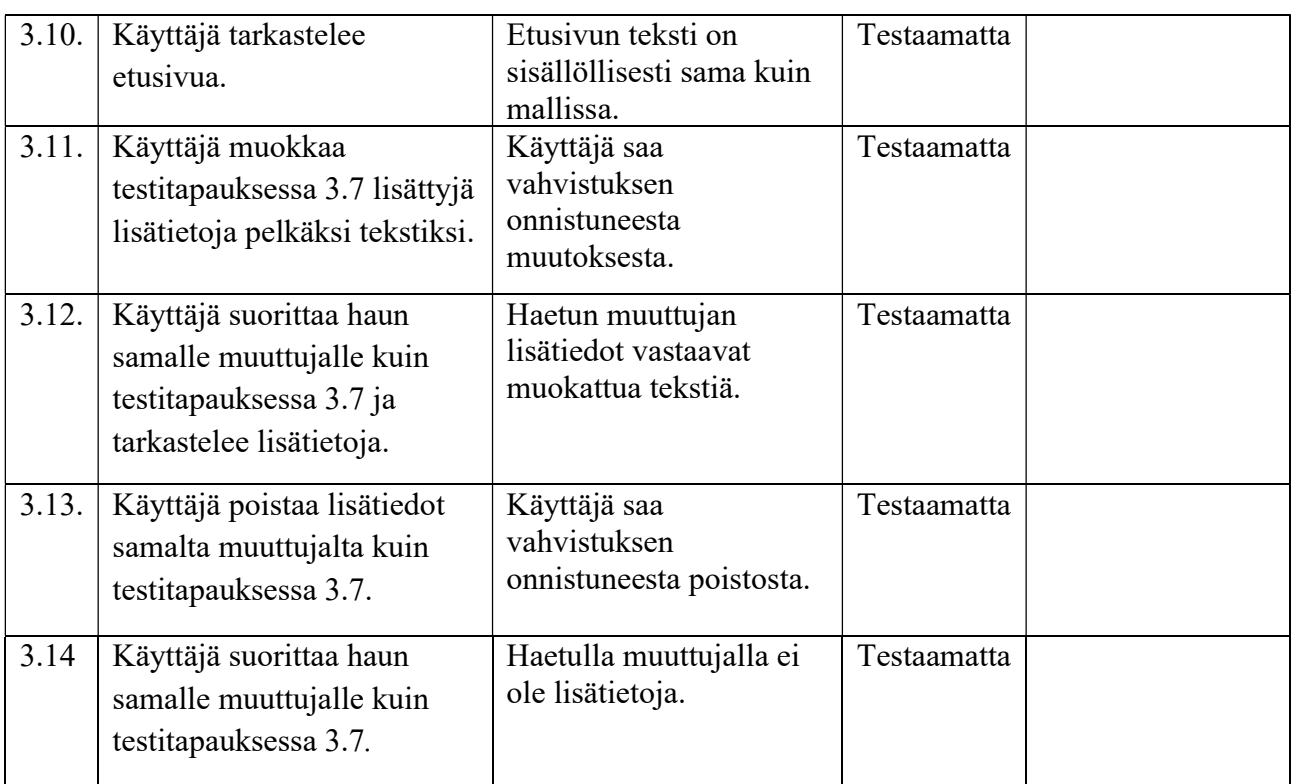

Taulukko 3: Tietojen muuttamiseen, muokkaamiseen ja poistamiseen liittyvät testitapaukset

# 5.4 Laskurin testitapaukset

Näissä testitapauksissa käyttäjän rooli on pääkäyttäjä jokaisen testitapauksen alkaessa. Mikäli testaaja ei ole pääkäyttäjän rooli ennen testitapauksen aloittamista kirjautuu testaaja sisään ensin. Suorituksen jälkeen ei tarvitse kirjautua ulos, ellei sitä erikseen pyydetä tehtävässä.

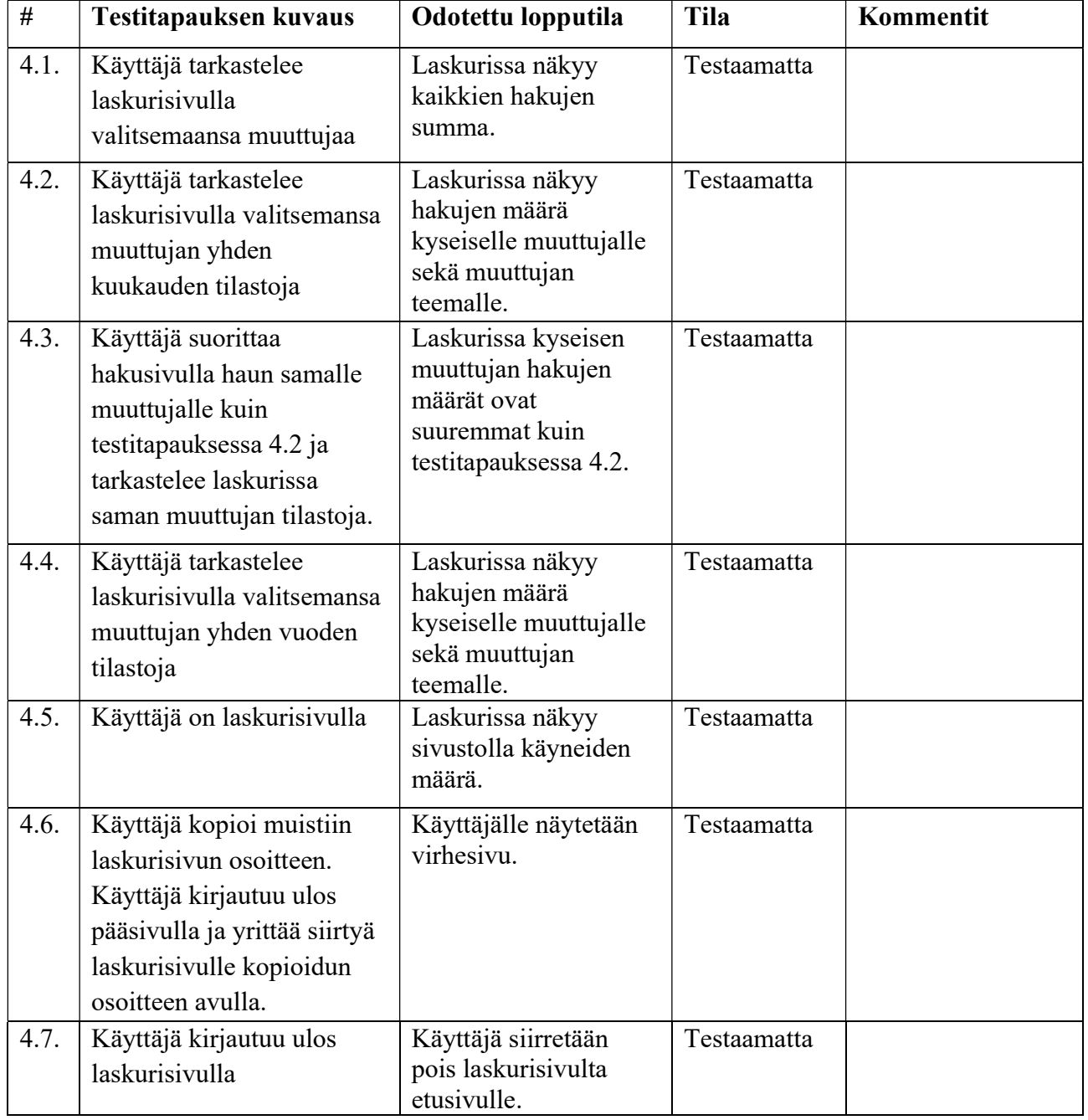

Taulukko 4: Laskurin testitapaukset.

## 5.5 Käyttöliittymän kielen testitapaukset

Testitapauksissa 5.1, 5.2, 5.3 testin alkaessa valittu kieli on suomi. Testitapauksissa 5.4 ja 5.6 käyttäjän rooli on pääkäyttäjä. Käyttäjä kirjautuu ulos suoritettuaan testitapauksen 5.4. Testitapauksessa 5.6 kielenä käytetään yhä englantia.

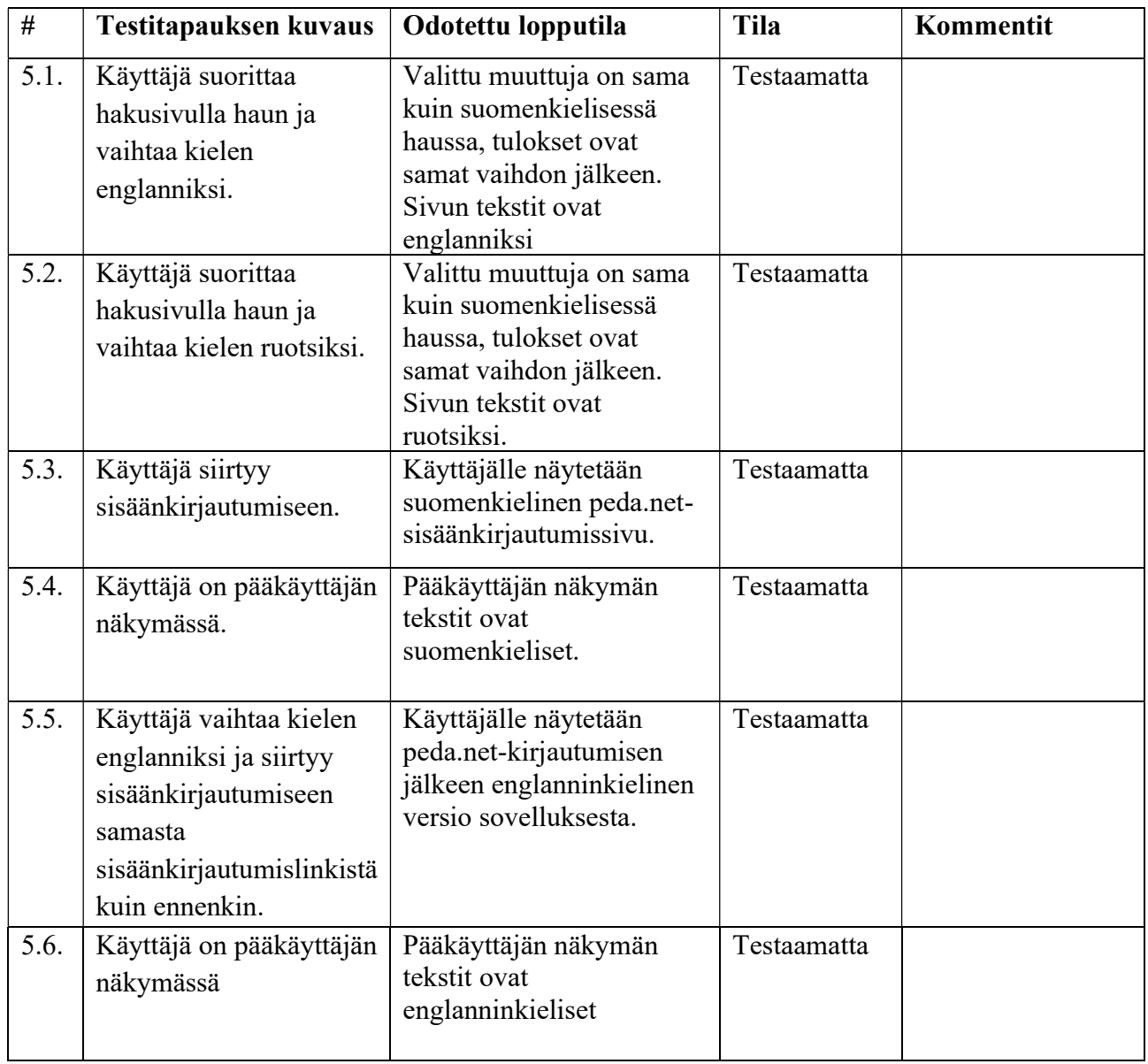

Taulukko 5: Kieleen liittyvät testitapaukset

# 6 Testitapausten tilat

Luvussa esitellään testitapausten havainnoissa käytettävät tilat.

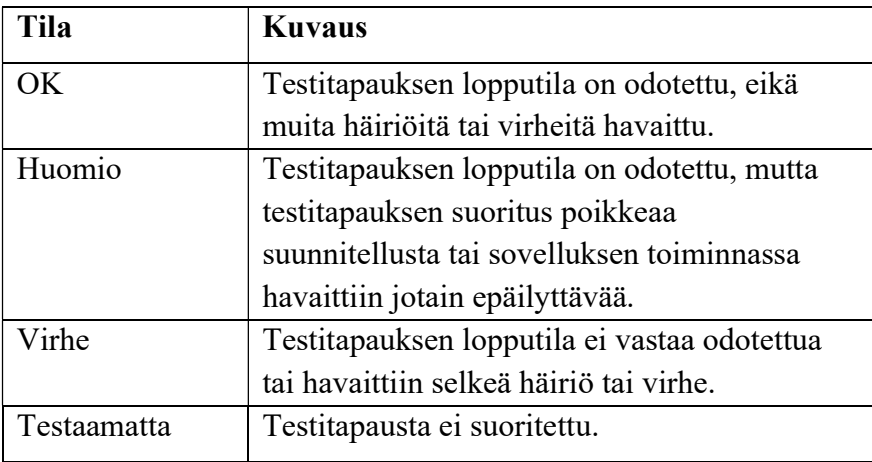

Taulukko 6: Testitapauksen havaintojen kirjauksissa käytettävät tilat.

# 7 Testauksen raportointi

Testauskerrasta tulee kirjoittaa erillinen testausraportti. Testausraportin yksilöintitietoihin tulee kirjata seuraavat tiedot:

- testattu sovellus ja sovelluksen versio,
- testausympäristö eli kehitysympäristö tai palvelin,
- laite, käyttöjärjestelmä ja selain sekä näiden versiot,
- testaussuunnitelma ja testaussuunnitelman versio,
- testauksen suorittaja,
- testauksen päivämäärä, aloitusaika sekä päättämisaika.

Testitapauksien tulokset raportoidaan luvun 5 mukaisiin taulukoihin. Testitapausten tuloksiin tulee kirjata testitapausten tilat sekä mahdolliset kommentit. Jos testitapauksen tila on muu kuin OK, tulee testausraporttiin kirjata käytetyt syötteet, havaitut viat, tai perusteet testitapauksen suorittamatta jättämiselle.

Testausraporttiin kirjataan testauksen yhteenvetotietoina seuraavat tiedot:

- testitapausten kokonaismäärät,
- suoritettujen testitapausten määrä,
- suorittamatta jääneiden testitapausten määrä,
- testitapauksissa itse valitut muuttujat,
- kokonaismäärä havaintoja jokaiselle havaitulle tilalle,
- testauskerran johtopäätös.

Testauskerran johtopäätös on "hyväksytty", mikäli suoritettujen testitapausten tiloissa ei ole yhtään virhettä. Muussa tapauksessa johtopäätös on "hylätty". Havaitut virheet tulee korjata ennen seuraavan testauskerran suorittamista.

# Lähteet

- [1] Dorrit Hämäläinen, Tuomas Kontio, Juha-Matti Rahkola ja Marjo Tanska, "Rekodavi-projekti, Projektisuunnitelma" versio 1.0.0, Jyväskylän yliopisto, Informaatioteknologian tiedekunta.
- [2] Dorrit Hämäläinen, Tuomas Kontio, Juha-Matti Rahkola ja Marjo Tanska, "Rekodavi-projekti, Vaatimusmäärittely" versio 0.1.0, Jyväskylän yliopisto, Informaatioteknologian tiedekunta.
- [3] Statcounter 04/2021 https://gs.statcounter.com/ Luettu 6.5.2021